# **Boletim Técnico**

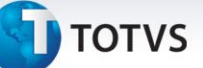

#### **Parâmetro MV\_AGDMSES**

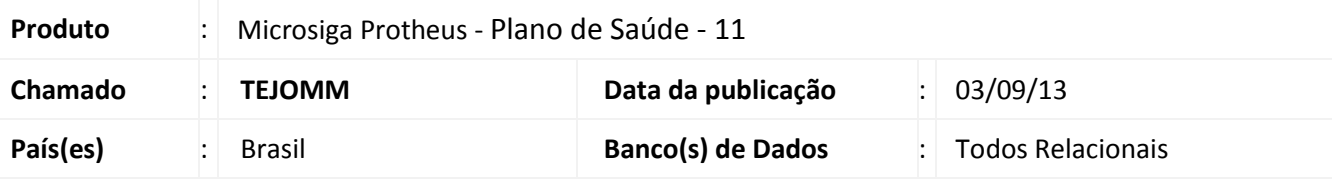

### Importante

Esta melhoria depende de execução do *update* de base **U\_UPDPLS102**, conforme **Procedimentos para Implementação**.

Realizada melhoria com a criação do parâmetro **MV\_AGDMSES** na rotina **Marcação** (HSPAHM29) que permite múltiplos agendamentos para o mesmo procedimento de uma solicitação de sessão, quando for executada através da Solicitação de Sessões (HSPAHM13).

#### **Procedimento para Implementação**

#### *Importante*

Antes de executar o compatibilizador U\_UPDPLS102 é imprescindível:

- a) Realizar o *backup* da base de dados do produto que será executado o compatibilizador (diretório \PROTHEUS11\_DATA\DATA) e dos dicionários de dados SXs (diretório \PROTHEUS11\_DATA\SYSTEM).
- b) Os diretórios acima mencionados correspondem à **instalação padrão** do Protheus, portanto, devem ser alterados conforme o produto instalado na empresa.
- c) Essa rotina deve ser executada em **modo exclusivo**, ou seja, nenhum usuário deve estar utilizando o sistema.
- d) Se os dicionários de dados possuírem índices personalizados (criados pelo usuário), antes de executar o compatibilizador, certifique-se de que estão identificados pelo *nickname*. Caso o compatibilizador necessite criar índices, irá adicioná-los a partir da ordem original instalada pelo Protheus, o que poderá sobrescrever índices personalizados, caso não estejam identificados pelo *nickname*.
- e) O compatibilizador deve ser executado com a **Integridade Referencial desativada\***.

**O procedimento a seguir deve ser realizado por um profissional qualificado como Administrador de Banco de Dados (DBA) ou equivalente!** 

**A ativação indevida da Integridade Referencial pode alterar drasticamente o relacionamento entre tabelas no banco de dados. Portanto, antes de utilizá-la, observe atentamente os procedimentos a seguir:**

 $\odot$ 

Este documento é de propriedade da TOTVS. Todos os direitos reservados

.<br>ര

# **Boletim Técnico**

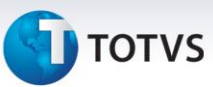

- i. No **Configurador (SIGACFG)**, veja **se a empresa utiliza** Integridade Referencial, selecionando a opção **Integridade/Verificação (APCFG60A)**.
- ii. Se **não há** Integridade Referencial **ativa**, são relacionadas em uma nova janela todas as empresas e filiais cadastradas para o sistema e nenhuma delas estará selecionada. Neste caso, **E SOMENTE NESTE, não é necessário** qualquer outro procedimento de **ativação ou desativação** de integridade, basta finalizar a verificação e aplicar normalmente o compatibilizador, conforme instruções.
- iii. **Se há** Integridade Referencial **ativa** em **todas as empresas e filiais**, é exibida uma mensagem na janela **Verificação de relacionamento entre tabelas**. Confirme a mensagem para que a verificação seja concluída, **ou**;
- iv. **Se há** Integridade Referencial **ativa** em **uma ou mais empresas**, que não na sua totalidade, são relacionadas em uma nova janela todas as empresas e filiais cadastradas para o sistema e, somente, a(s) que possui(em) integridade está(arão) selecionada(s). Anote qual(is) empresa(s) e/ou filial(is) possui(em) a integridade ativada e reserve esta anotação para posterior consulta na reativação (ou ainda, contate nosso Help Desk Framework para informações quanto a um arquivo que contém essa informação).
- v. Nestes casos descritos nos itens **"iii"** ou **"iv", E SOMENTE NESTES CASOS**, é necessário **desativar** tal integridade, selecionando a opção **Integridade/ Desativar (APCFG60D)**.
- vi. Quando desativada a Integridade Referencial, execute o compatibilizador, conforme instruções.
- vii. Aplicado o compatibilizador, a Integridade Referencial deve ser reativada, **SE E SOMENTE SE tiver sido desativada**, através da opção **Integridade/Ativar (APCFG60)**. Para isso, tenha em mãos as informações da(s) empresa(s) e/ou filial(is) que possuía(m) ativação da integridade, selecione-a(s) novamente e confirme a ativação.

#### **Contate o Help Desk Framework EM CASO DE DÚVIDAS!**

1. Em **TOTVS Smart Client**, digite U\_UPDPLS102 no campo **Programa Inicial**.

#### Importante

Para a correta atualização do dicionário de dados, certifique-se que a data do compatibilizador seja igual ou superior a 14/08/2013.

- 2. Clique em **OK** para continuar.
- 3. Após a confirmação é exibida uma tela para a seleção da empresa em que o dicionário de dados será modificado *ou* é apresentada a janela para seleção do compatibilizador. Selecione o programa UPDPLS102.
- 4. Ao confirmar é exibida uma mensagem de advertência sobre o *backup* e a necessidade de sua execução em **modo exclusivo**.

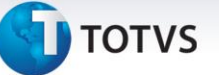

5. Clique em **Processar** para iniciar o processamento. O primeiro passo da execução é a preparação dos arquivos.

É apresentada uma mensagem explicativa na tela.

- 6. Em seguida, é exibida a janela **Atualização concluída** com o histórico (*log*) de todas as atualizações processadas. Nesse *log* de atualização são apresentados somente os campos atualizados pelo programa. O compatibilizador cria os campos que ainda não existem no dicionário de dados.
- 7. Clique em **Gravar** para salvar o histórico (*log*) apresentado.
- 8. Clique em **OK** para encerrar o processamento.

#### **Atualizações do compatibilizador**

9. Criação de **Parâmetros** no arquivo **SX6 – Parâmetros**:

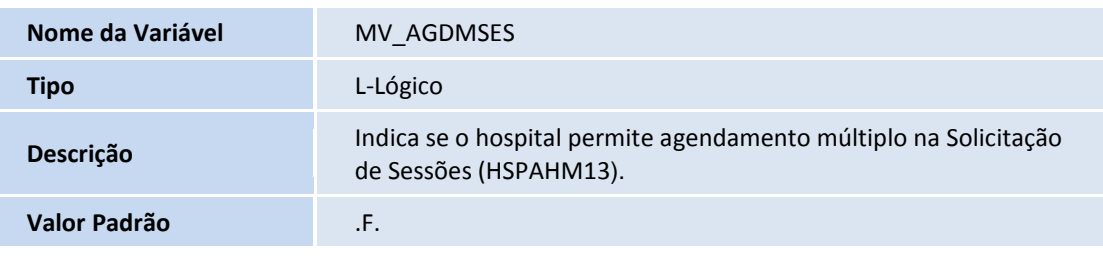

#### **Procedimentos para Configuração**

1. No **Configurador (SIGACFG)** acesse **Ambientes/Cadastros/Parâmetros (CFGX017)**. Configure o(s) parâmetro(s) a seguir:

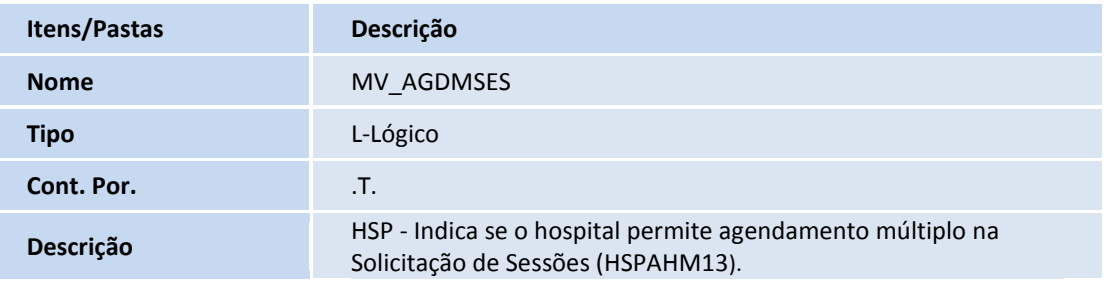

#### **Procedimentos para Utilização**

- 1. No **Gestão Hospitalar (SIGAHSP),** acesse **Atualizações / Controle de Sessões / Movimentação / Solicitação de Sessões** (HSPAHM13).
- 2. Preencha os dados apresentados, considerando a nova opção de status **6 – Agendado / Agend. Permitido**.
- 3. Na tela exibida, inclua uma solicitação ou selecione uma existente. O campo **Status** (GKB\_STATUS) deve apresentar conteúdo diferente de 3=Agendado.

 $\overline{O}$ 

 $\overline{\circ}$ 

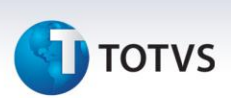

- 4. Clique em **Agendar**.
- 5. Responda às perguntas para exibição da rotina Marcação (HSPAHM29).
- 6. Agende o procedimento selecionado na **Solicitação de Sessão** (HSPAHM13).

#### **Agendamento de sessões excedente ao número de sessões solicitado**

Quando a quantidade de sessões que devem ser agendadas, conforme preenchimento do campo **Num Sessões** (GM8\_NUMSES), é maior que a quantidade solicitada na rotina Solicitação de Sessões (HSPAHM13), definida no campo **Qtd Solicita (GKB\_QTDSOL)**, o sistema não permite o agendamento e exibe mensagem de não-conformidade.

Dessa forma, altere a quantidade de sessões agendadas preenchendo o campo **Num Sessões** (GM8\_NUMSES) e finalize o agendamento.

#### **Agendamento de sessões menor que o número de sessões solicitado**

Quando a quantidade de sessões agendadas, conforme preenchimento do campo **Num Sessões (GM8\_NUMSES)** for menor que a quantidade solicitada na rotina **Solicitação de Sessões (HSPAHM13)**, definida no campo **Qtd Solicita (GKB\_QTDSOL)**, o sistema permite o agendamento e, após a finalização, ajusta o status da solicitação para Agendado / Agend. Permitido e novos agendamentos podem ser realizados.

Ao realizar novos agendamentos para a solicitação com status **Agendada / Agend. Permitido**, o sistema valida a quantidade de sessões informada no campo **Num Sessões (GM8\_NUMSES)** e bloqueia o agendamento quando a quantidade de sessões informada juntamente com a quantidade de sessões agendadas para essa solicitação for maior que a quantidade solicitada na rotina Solicitação de Sessões (HSPAHM13), definida no campo **Qtd Solicita (GKB\_QTDSOL)**. Entretanto, quando a quantidade de sessões agendadas para a solicitação selecionada for igual à quantidade solicitada na rotina Solicitação de Sessões (HSPAHM13), definida no campo **Qtd Solicita (GKB\_QTDSOL)**, o status da solicitação é alterado para Agendado e não é possível realizar novos agendamentos para essa solicitação.

## Importante

Caso algum agendamento realizado para a solicitação de sessão selecionada seja cancelado, o status da solicitação é alterado. Se a quantidade de agendamentos restantes for menor que a quantidade solicitada, o status da solicitação é alterado para **Agendado / Agend. Permitido** e novos agendamentos podem ser realizados para essa solicitação.

#### **Agendamento de procedimentos com data de agendamento maior que a data final de validade da solicitação de sessão**

Ao selecionar uma data maior que a validade da solicitação de sessão, apresentada no campo **Dt Fim Vld (GKB\_DTFIVL**), o sistema não permite o agendamento e exibe uma mensagem de erro. Selecione uma data menor para agendamento.

Para um agendamento realizado em diversas sessões, conforme conteúdo apresentado no campo **Num Sessões (GM8\_NUMSES)**, o sistema verifica se todas as sessões agendadas estão dentro do prazo da data final de validade da solicitação de sessão, definido no campo **Dt Fim Vld (GKB\_DTFIVL)**. Nesse caso, a data inicial das sessões selecionadas é inferior à validade, porém, uma ou mais sessões posteriores desse

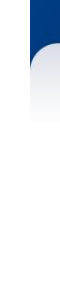

# **TOTVS**

agendamento pode(m) exceder a data final. Dessa forma, o sistema não permite o agendamento e exibe mensagem de não-conformidade.

**Exemplo:** Uma solicitação de sessão é incluída com data final de validade em 02/03/2012. Ao realizar um agendamento com várias sessões para essa solicitação (5 sessões), o operador pode selecionar como data inicial 01/03/2012. Como o intervalo mínimo entre as sessões é de um dia, três procedimentos seriam agendados para datas posteriores à validade, entretanto, o sistema não permite o agendamento e exibe uma mensagem de erro: "A data de agendamento para o procedimento em dd/mm/aaaa é maior que a validade da solicitação de sessões (dd/mm/aaaa)".

Faça a recepção do paciente para o(s) procedimento(s) agendado(s) no Atendimento Ambulatorial (HSPM24AA).

## Importante

Ao selecionar a opção **Guias** no **Atendimento Ambulatorial (HSPM24AA)** e o parâmetro **MV\_AGDMSES** apresentar conteúdo igual a .T., a informação apresentada no campo **Quantidade (GD7\_QTDDES)** é verificada e não permite que seja definida a quantidade de sessões maior que a quantidade exibida no campo **Qtd Solicita (GKB\_QTDSOL)** da **Solicitação de Sessões (HSPAHM13).**

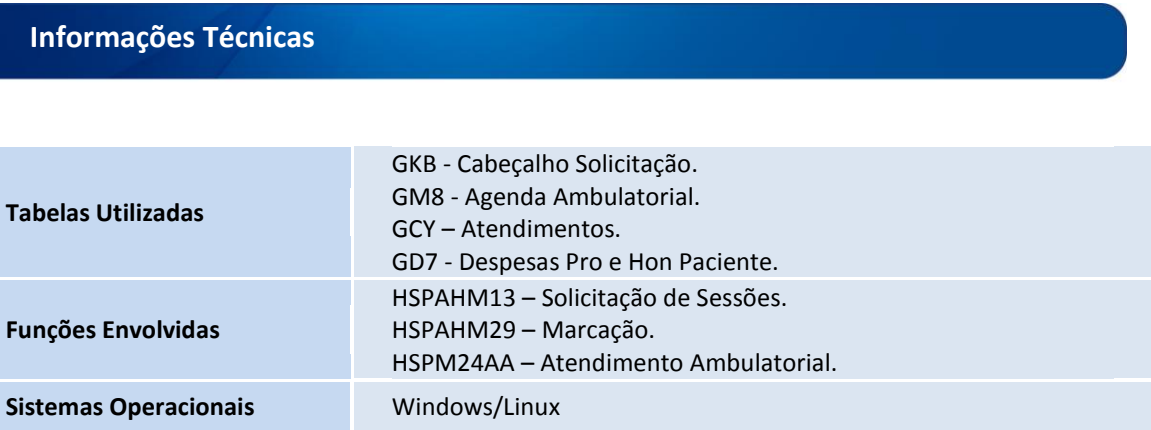